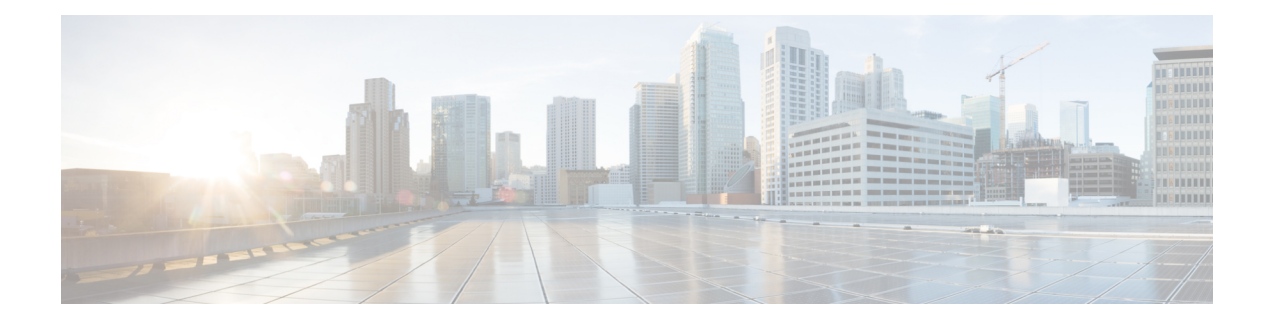

# **SNMP Background Synchronization**

The SNMP Background Synchronization features provides periodic background synchronization of DOCSIS MIB data from line card to Supervisor in order to improve the performance of the SNMP polling of these MIB tables.

### **Finding Feature Information**

Your software release may not support all the features that are documented in this module. For the latest feature information and caveats, see the release notes for your platform and software release. The Feature Information Table at the end of this document provides information about the documented features and lists the releases in which each feature is supported.

#### **Contents**

- Information About SNMP Background [Synchronization,](#page-0-0) on page 1
- How to Configure SNMP Background [Synchronization,](#page-1-0) on page 2
- Configuring Example for SNMP Background [Synchronization,](#page-8-0) on page 9
- Feature Information for SNMP Background [Synchronization,](#page-8-1) on page 9

## <span id="page-0-0"></span>**Information About SNMP Background Synchronization**

To improve SNMP performance, SNMP background synchronization feature is introduced to synchronize the SNMP MIB information between the line card and the Supervisor. It is based on raw socket and uses TCP protocol. The benefits of the SNMP Background Synchronization include:

- Bundles small packets together before sending out, increases IPC channel utilization.
- Use pre-allocated static buffer to send/receive message, avoid buffer allocation at run time.
- In order not to burden CPU when the system is in high load, SNMP background synchronization receive process can sleep based on CPU utilization, so it will not compete with other priority processes.
- Significantly improveSNMPpolling performance forsupported MIB tables, and reduce the CPU utilization in both Supervisor and line card.

The following MIB tables are supported in SNMP background synchronization:

- docsQosParamSetEntry
- docsIetfQosParamSetEntry
- docsQos3ParamSetEntry
- docsIf3CmtsCmUsStatusEntry
- docsIfCmtsCmStatusEntry
- docsSubMgtCpeControlEntry
- docsSubMgtCmFilterEntry
- cdxCmtsCmStatusExtEntry
- docsLoadBalCmtsCmStatusEntry
- docsIf3CmtsCmRegStatusTable
- docsIfSignalQualityTable
- docsifCmtsServiceTable
- cdxCmtsServiceExtEntry

## <span id="page-1-0"></span>**How to Configure SNMP Background Synchronization**

## **Enabling SNMP Background Synchronization**

#### **Before you begin**

To use the **cablebgsync** command, you must configure the **service internal** command in global configuration mode.

SNMP background synchronization is enabled by default, use **no cable bgsync active** to disable this feature, and use **cable bgsync active** to enable it again. The following procedure lists detailed steps to enable SNMP background synchronization:

**enable configure terminal cable bgsync active exit**

### **Setting Data Interval**

#### **Before you begin**

To use the **cablebgsync** command, you must configure the **service internal** command in global configuration mode. Use the **cable bgsync** command carefully as it can impact the CPU utilization.

To set the data intervals for the background synchronization of SNMP MIB data on the Cisco cBR routers, use the **cable bgsync** {**itime** *i-interval*|**ptime** *p-interval*} command in global configuration mode. To disable background synchronization, use the **no** form of this command. The following procedure lists detailed steps to set data interval:

**enable configure terminal** Ш

```
service internal
cable bgsync itime i-interval
cable bgsync ptime p-interval
exit
```
**itime** is the interval of synchronizing all related MIB tables from line card to Supervisor. The valid range is from 5 to 31536000. The default value is 86400. **ptime** is the interval of synchronizing the changed MIB content from line card to Supervisor.

### **Verifying SNMP Background Synchronization**

• To display the current status of the SNMP background synchronization, use the **show cable bgsync** command as shown in the example below:

```
Router#show cable bgsync
Background Sync is active, uptime is 5 minutes, 14 seconds.
Background Sync last active time is 5 minutes, 14 seconds. ago.
I-packet interval time is 1 day, P-packet interval time is 5 senconds.
Line Card with bg-sync: 3/0
Line Card working on I syncing:
Last clear cable bg sync counters Time:
Total bytes: 85864
Total background sync packets: 2109
 Ack packets: 0
 Run Ctrl Msg packets: 2
 Data packets: 0
Interval packets: 2002
 I Type packets: 230
 P Type packets: 1772
Bg sync data IPC lost packets: 0
Background Sync statistics for the last 00:07:34
     ===============================================================
ipc packets 0-30k: 105
 ipc packets 30-60k: 0
 ipc packets 60-100k: 0
msg per packet average: 20
msg per packet max: 113
msg per packet min: 1
msg per packet under 3: 60
===============================================================
type packets cpu-total(ms) avg(us) max(us)
serv flow 904 3 3 3 1000
sflog 0 0 0 0 0
cm 17 0 0 0<br>
cmtx 296 0 0 0<br>
paramset 112 0 0 0
cmtx 296 0 0 0 0
paramset 112 0 0 0 0<br>DXIF 298 0 0 0
-<br>DXIF 298 0 0 0
sid 208 0 0 0 0
uschan 167 1 5 1000
---------------------------------------------------------------
IPC PKTs 105 4
=====================================================================================
slot type packets bytes<br>0 serv flow 0 0
0 serv flow 0 0 0.0 0.0 0
0 sflog 0 0 0.0 0.0 0
0 cm 0 0 0 0.0 0.0 0 0
```
I

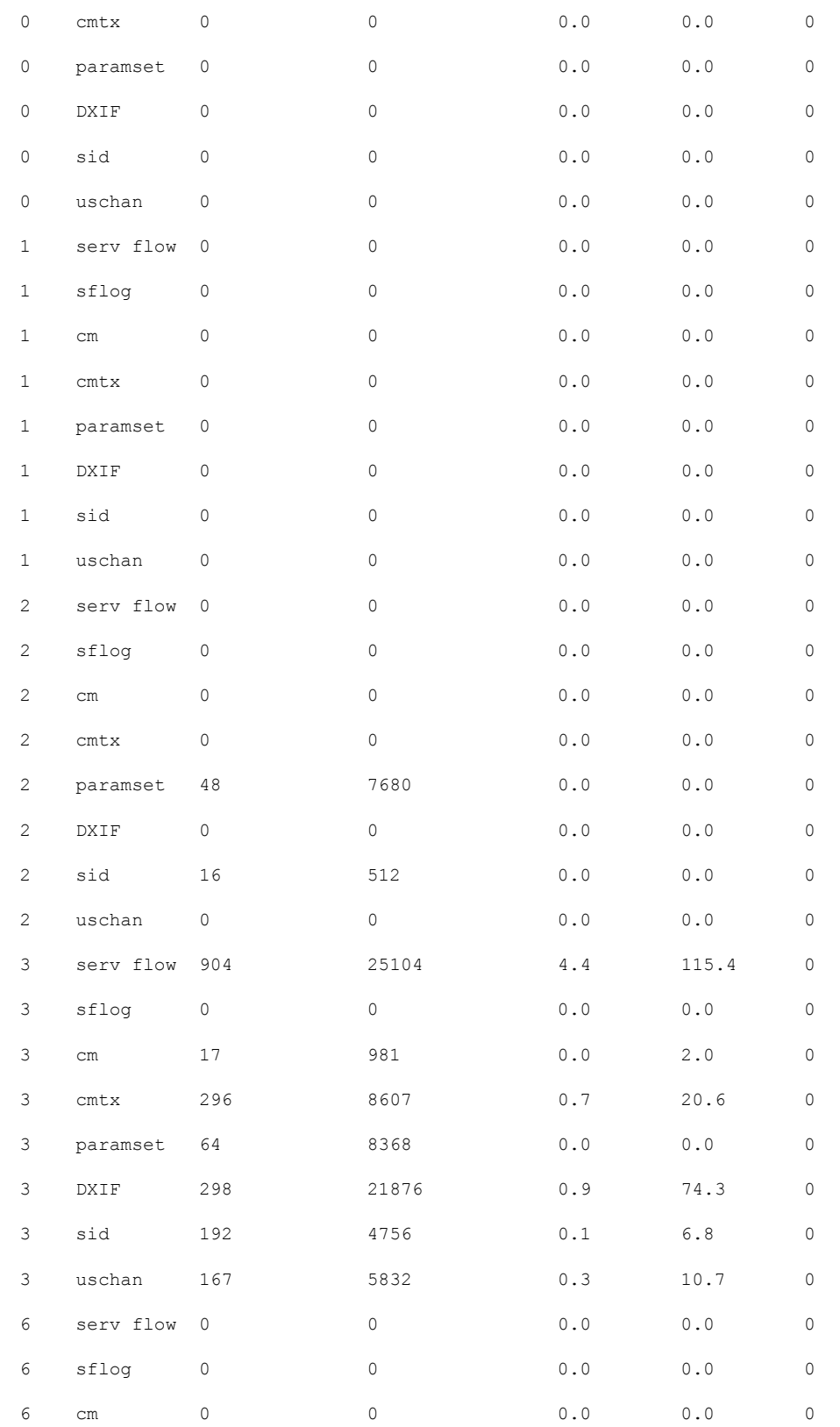

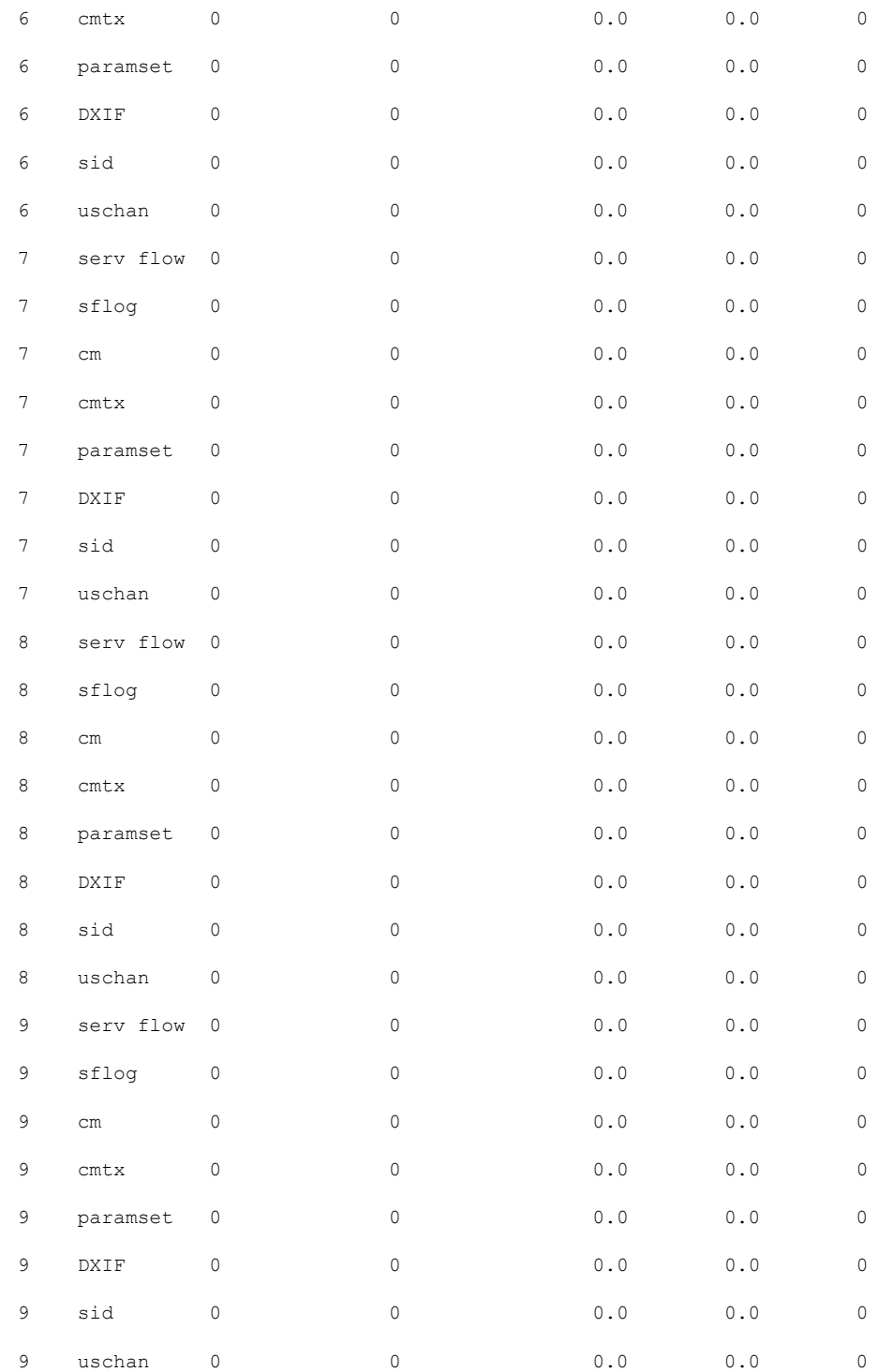

• To display all the SNMP background sync data on Supervisor side or line card side, use the **show cable bgsync sync-info cable** command as shown in the example below:

Router#**show cable bgsync sync-info cable 9/0/1**

 $\mathbf I$ 

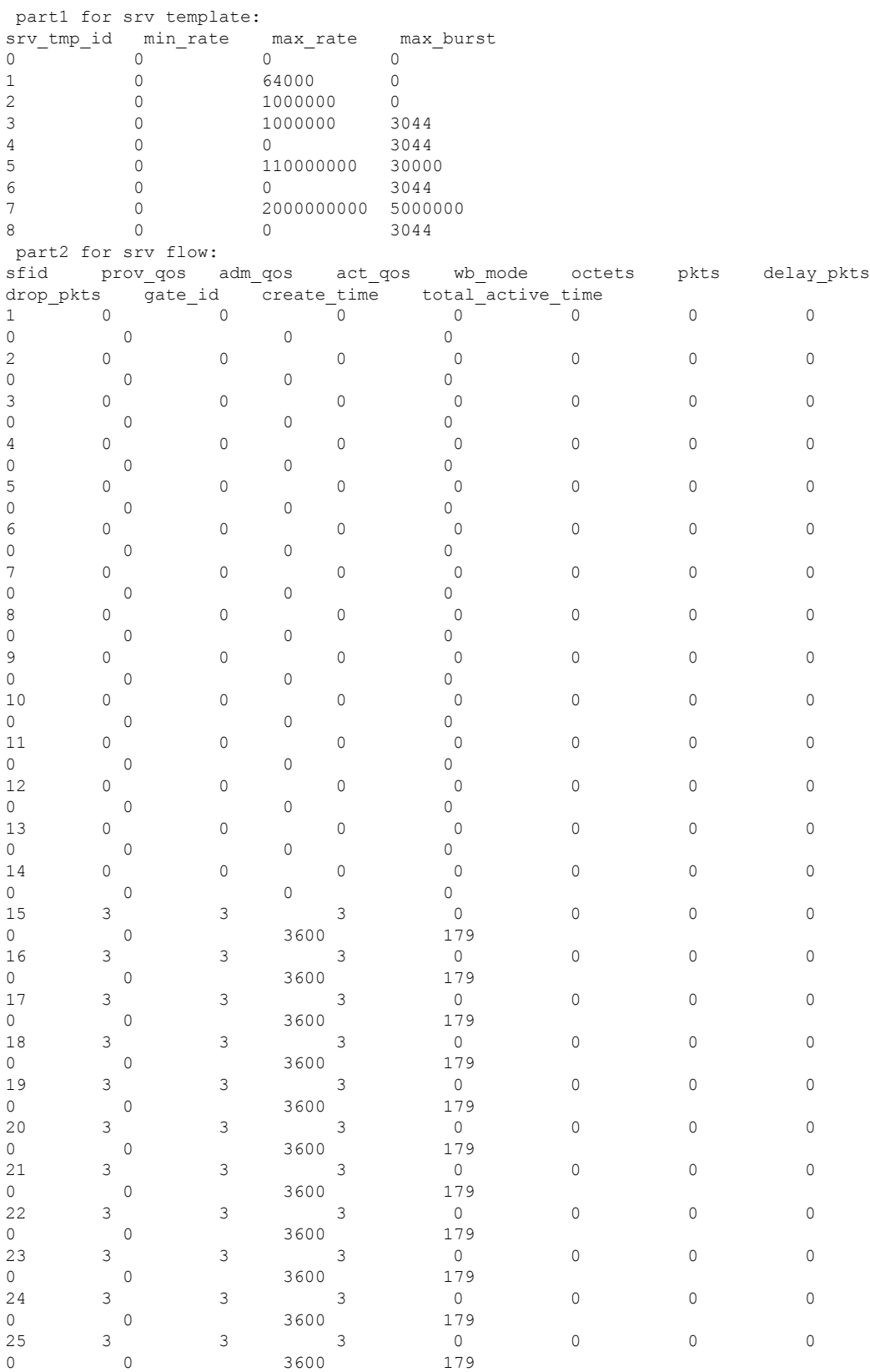

I

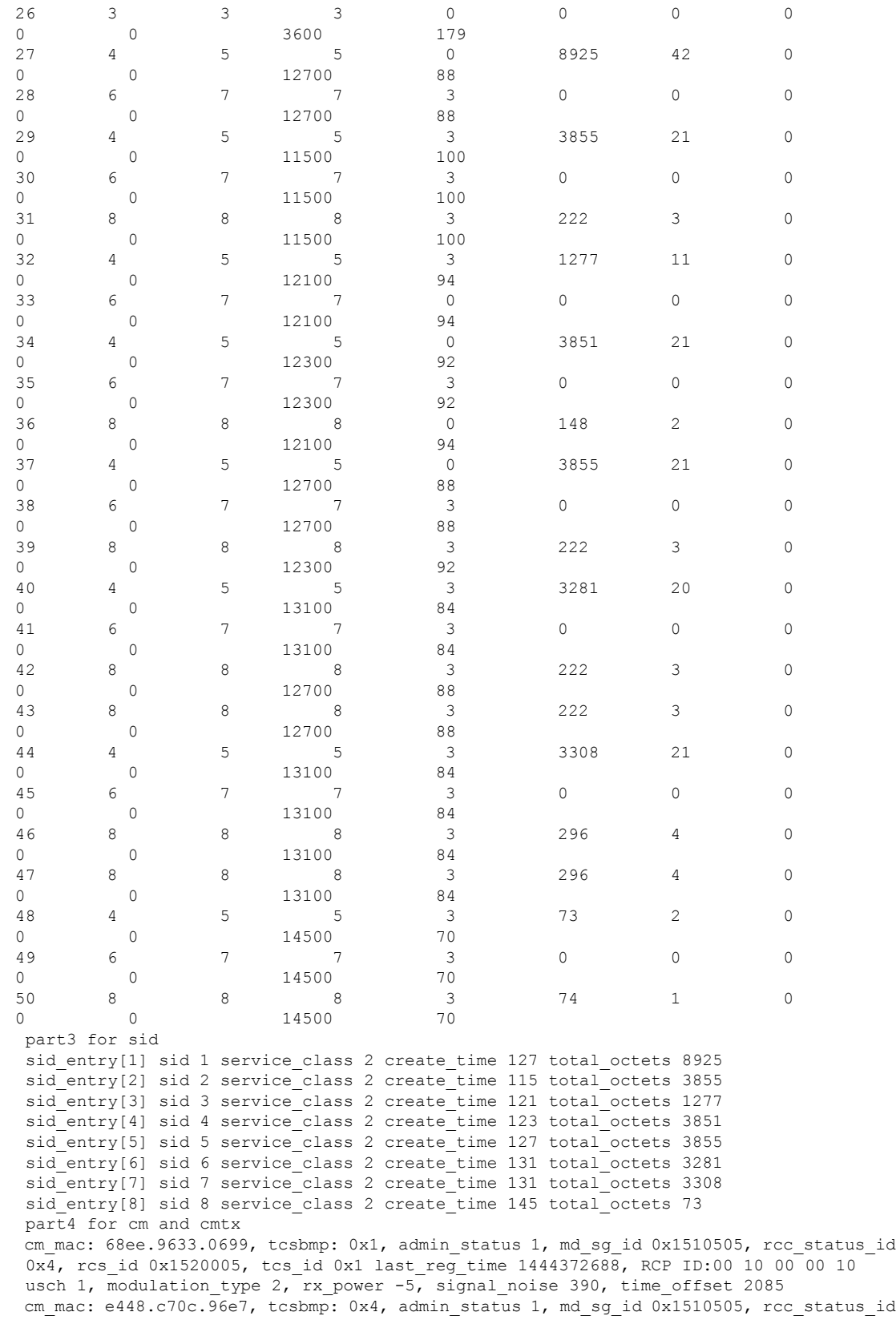

0x4, rcs id 0x1520005, tcs id 0x3 last reg time 1444372678, RCP ID:00 10 00 00 08 usch 3, modulation\_type 2, rx\_power -15, signal noise 381, time offset 1785 cm mac: 0019.474a.c126, tcsbmp: 0x1, admin status 1, md sg\_id 0x1510505, rcc\_status\_id 0x0, rcs id 0x22, tcs id 0x1 last reg time 1444372682, RCP ID:00 00 00 00 00 usch 1, modulation\_type 2, rx\_power -15, signal\_noise 390, time\_offset 1792 cm mac: e448.c70c.982b, tcsbmp: 0x1, admin\_status 1, md\_sg\_id 0x1510505, rcc\_status\_id 0x4, rcs id 0x1520005, tcs id 0x1 last reg time 1444372685, RCP ID:00 10 00 00 08 usch 1, modulation\_type 2, rx\_power -10, signal noise 390, time offset 1786 cm mac: e448.c70c.96d5, tcsbmp: 0x2, admin\_status 1, md\_sg\_id 0x1510505, rcc\_status\_id 0x4, rcs\_id 0x1520005, tcs\_id 0x2 last\_reg\_time 1444372688, RCP ID:00 10 00 00 08 usch 2, modulation type 2, rx power -15, signal noise 381, time offset 1786 cm mac: e448.c70c.9819, tcsbmp: 0x1, admin status 1, md sg\_id 0x1510505, rcc\_status\_id 0x4, rcs\_id 0x1520005, tcs\_id 0x1 last\_reg\_time 1444372692, RCP ID:00 10 00 00 08 usch 1, modulation type 2, rx power -10, signal noise 390, time offset 1789 cm mac: e448.c70c.980d, tcsbmp: 0x4, admin status 1, md sg\_id 0x1510505, rcc\_status\_id 0x4, rcs\_id 0x1520005, tcs\_id 0x3 last\_reg\_time 1444372695, RCP ID:00 10 00 00 08 usch 3, modulation type 2, rx power -10, signal noise 390, time offset 1783 cm mac: e448.c70c.96f3, tcsbmp: 0x1, admin status 1, md sg id 0x1510505, rcc status id 0x4, rcs id 0x1520005, tcs id 0x1 last reg time 1444372723, RCP ID:00 10 00 00 04 usch 1, modulation type 2, rx power 0, signal noise 420, time offset 1798 part5 for dxif info ifnum 1 basedata[1][1]: cmstatusindex 2375681, cm\_mac 68ee.9633.0699, cm\_ip 0x5011961F, cm\_ds\_if 59881, cm\_us\_if 204952 cmregmode 2, cmmodultype 2, cmdocmode 2 basedata[1][2]: cmstatusindex 2375682, cm\_mac e448.c70c.96e7, cm\_ip 0x5011961D, cm\_ds\_if 59882, cm\_us\_if 204954 cmregmode 2, cmmodultype 2, cmdocmode 2 basedata[1][3]: cmstatusindex 2375683, cm\_mac 0019.474a.c126, cm\_ip 0x50119602, cm\_ds\_if 59914, cm\_us\_if 204952 cmregmode 2, cmmodultype 2, cmdocmode 2 basedata[1][4]: cmstatusindex 2375684, cm\_mac e448.c70c.982b, cm\_ip 0x50119612, cm\_ds\_if 59881, cm\_us\_if 204952 cmregmode 2, cmmodultype 2, cmdocmode 2 basedata[1][5]: cmstatusindex 2375685, cm\_mac e448.c70c.96d5, cm\_ip 0x5011960D, cm\_ds\_if 59881, cm\_us\_if 204953 cmregmode 2, cmmodultype 2, cmdocmode 2 basedata[1][6]: cmstatusindex 2375686, cm\_mac e448.c70c.9819, cm\_ip 0x5011961E, cm\_ds\_if 59881, cm\_us\_if 204952 cmregmode 2, cmmodultype 2, cmdocmode 2 basedata[1][7]: cmstatusindex 2375687, cm\_mac e448.c70c.980d, cm\_ip 0x5011961A, cm\_ds\_if 59882, cm\_us\_if 204954 cmregmode 2, cmmodultype 2, cmdocmode 2 basedata[1][8]: cmstatusindex 2375688, cm\_mac e448.c70c.96f3, cm\_ip 0x5011960E, cm\_ds\_if 59882, cm\_us\_if 204952 cmregmode 2, cmmodultype 2, cmdocmode 2 part6 uschan for ifnum 1 usport 1 micro reflections 0 us snr 390 snmp sigq unerroreds 0 snmp\_sigq\_correcteds 0 snmp sigq uncorrectables 0 usport 2 micro reflections 0 us snr 381 snmp\_sigq\_unerroreds 0 snmp\_sigq\_correcteds 0 snmp\_sigq\_uncorrectables 0 usport 3 micro reflections 0 us snr 390 snmp sigq unerroreds 0 snmp sigq correcteds 0 snmp sigq uncorrectables 0 usport 4 micro reflections 0 us snr 0 snmp sigq unerroreds 0 snmp sigq correcteds 0 snmp sigq uncorrectables 0

• To display raw socket interprocess communication (IPC) infrastructure statistics for specified field replaceable unit (FRU), use the **show platform software ios***slot-id* **socketstatistics** command asshown in the example below:

```
Router#show platform software ios R0 socket statistics 0
---------------------------------------------
Session Slot : 2
```
П

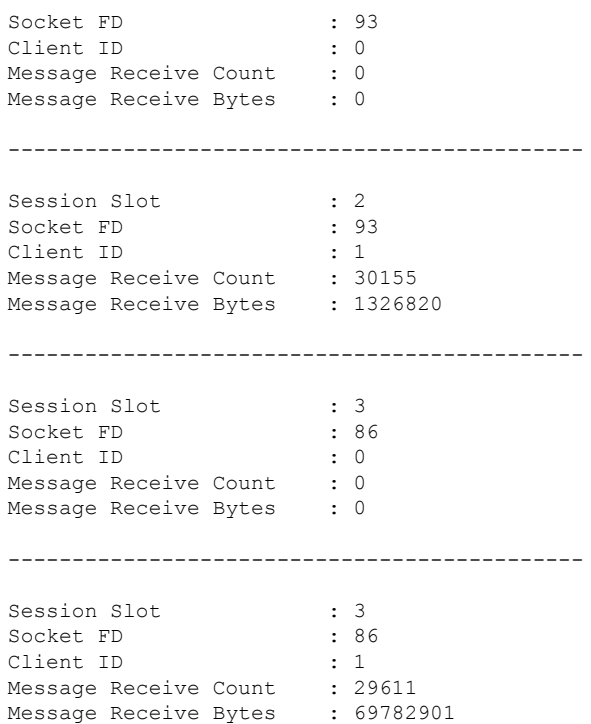

## <span id="page-8-0"></span>**Configuring Example for SNMP Background Synchronization**

The following example shows how to configure SNMP background synchronization:

```
enable
configure terminal
cable bgsync active
service internal
cable bgsync itime 200
cable bgsync ptime 500
exit
```
## <span id="page-8-1"></span>**Feature Information for SNMP Background Synchronization**

Use Cisco Feature Navigator to find information about the platform support and software image support. Cisco Feature Navigator enables you to determine which software images support a specific software release, feature set, or platform. To access Cisco Feature Navigator, go to the <www.cisco.com/go/cfn> link. An account on the Cisco.com page is not required.

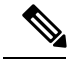

**Note**

The following table lists the software release in which a given feature is introduced. Unless noted otherwise, subsequent releases of that software release train also support that feature.

### **Table 1: Feature Information for SNMP Background Synchronization**

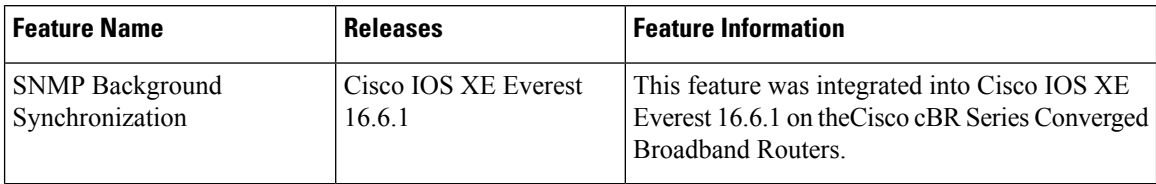